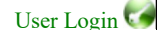

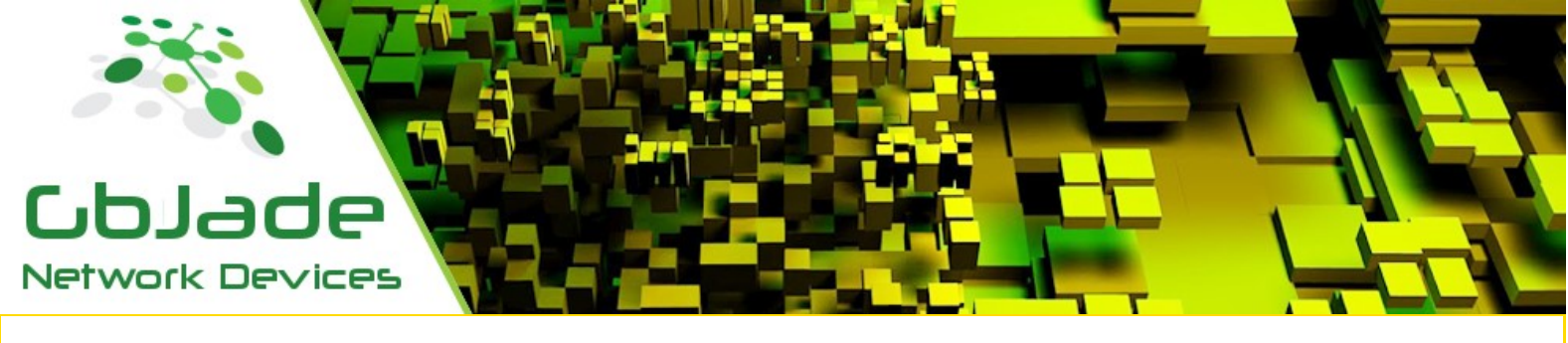

Products Purchase Support Contact Us

Wan Load Balancing

WLB Router + Failover + Balancing + SNMP Quick Start Guide

Serie: WS1000

Split outgoing traffic to multiple Internet Service Providers and fail over.

If a provider fails, the other(s) will automatically take over the traffic destine to the failee.

Balance request to multiple servers. If a server fails, the other(s) will automatically take over the requests.

Defaults for Jade Networks products, IP : 10.0.100.1, Password : jade or

Connect a monitor and a keyboard to the device and boot device in "Reset to defaults" mode and follow the instructions on screen.

Note : Change the default password as soon as possible.

### Changing the IP address via WLB.exe

Connect the your device, click menu/Tools/Change IP address.

### Configure your ISPs first.

Click Menu/Config/ISP config or ctrl+I

In Add IP To, select which nic you wish to configure.

In the mode drop down box below, select, in what way your ISP is providing your internet access. Static, Dhcp or Pppoe. Select Start at boot if the nic has to get started at boot. All uplinks are ava

37조 Add / Delete Address

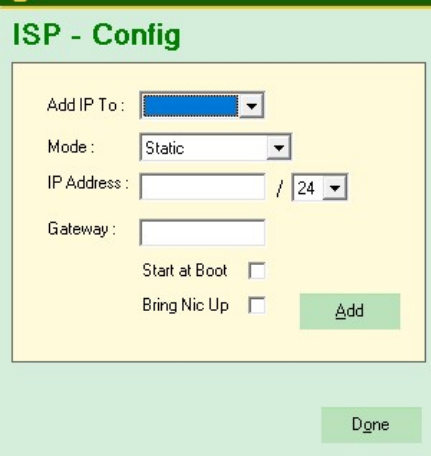

Repeat for every ISP you have.

Balance your traffic to your ISPs as desired. Select the desired ISPs to balance traffic on. By keeping the default balance, traffic will be routed equally on all selected ISPs.

If ISPs have different speeds, you can rebalance accordingly by selecting the "Custom Configuration" radio button.

### Manage Ports

Enabling / Disabling / Start / Stop WLB ports. Click Menu/Config/Manage Nics 27<sup>2</sup> Manage Nics

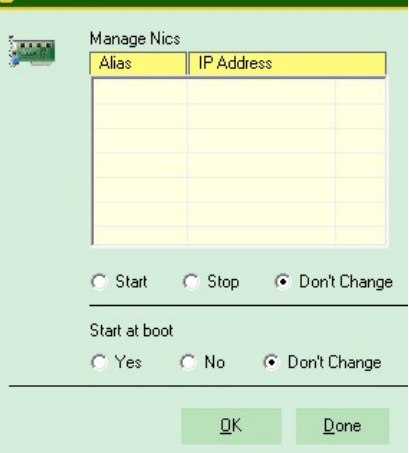

## Routing

Multiple uplink routes can be created. Click Menu/Config/Routing or ctrl+r Type in the IP address and select mask. All uplinks are available in the Gateway drop down box, select.

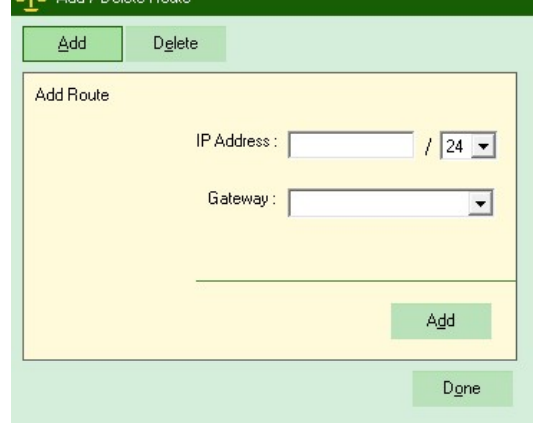

### Redundancy

Very simple, follow instructions on screen.

Sms capable.

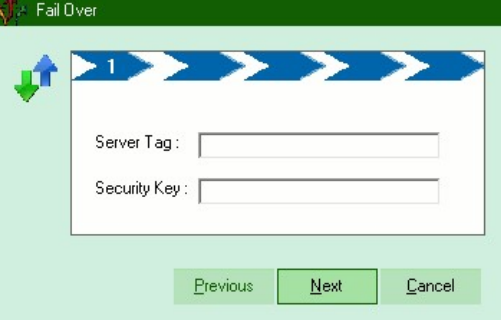

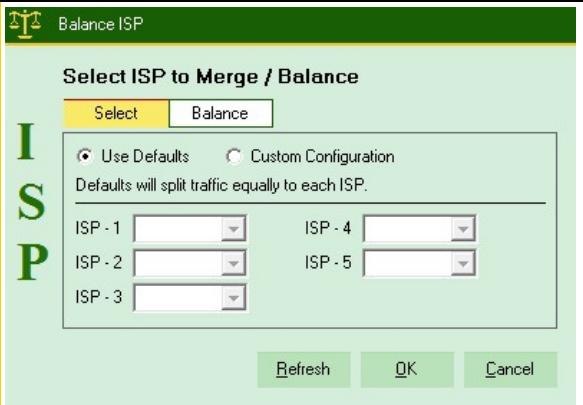

Balancing ie: ISP-1 = 10mbs, ISP-2 = 20mbs ISP-2 is trice as fast as ISP-1 Select the ISP-1 drop down box and mark it at 50

Select the ISP-2 drop down box and mark it at 100 For every 150 requests, 50 will go to ISP-1 and 100 will be dispatched to ISP-2.

Lan configurations are basically the same as for the ISPs. One option more is available, multiple IP addresses can be added to a single nic and then build new routes.

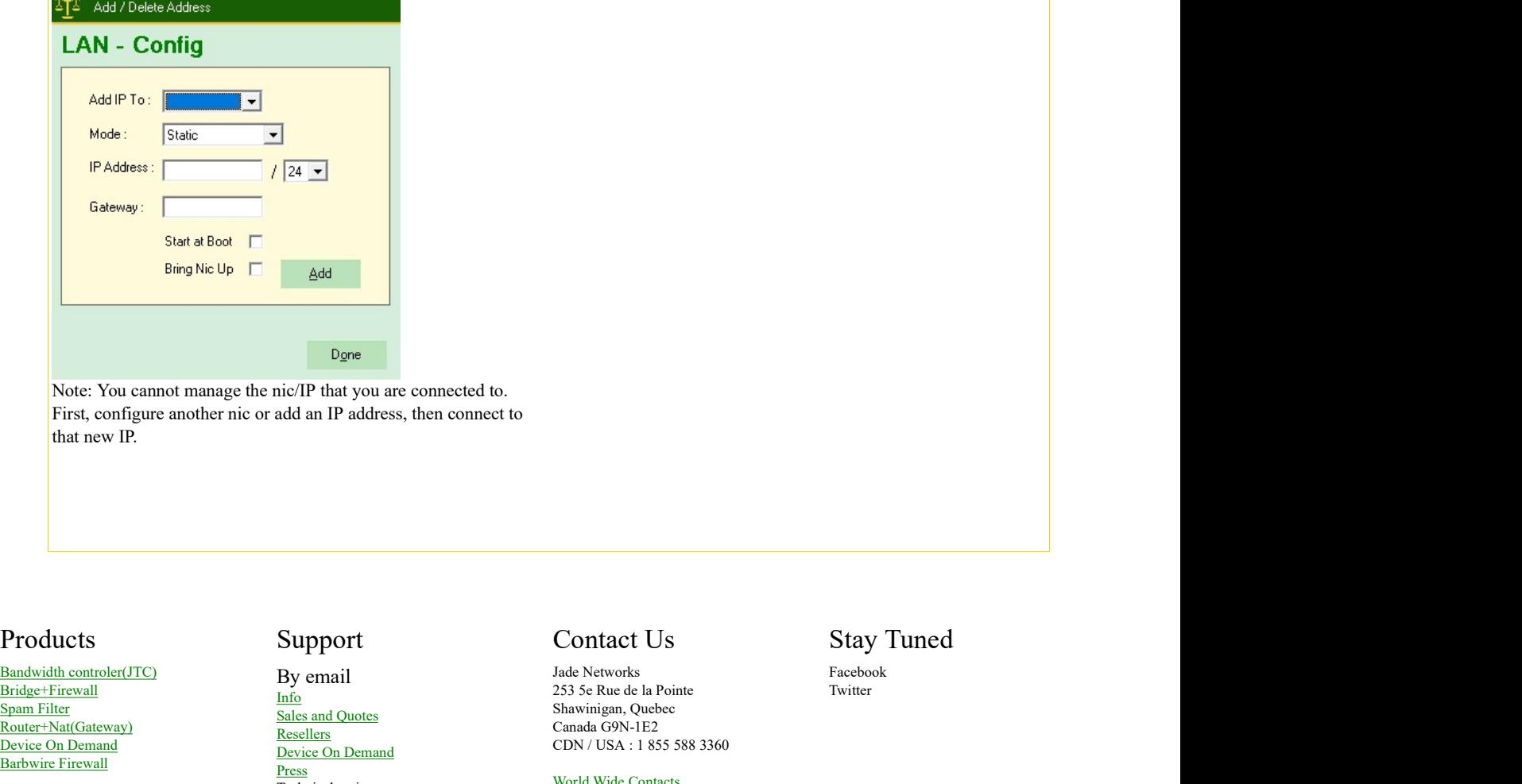

Note: You cannot manage the nic/IP that you are connected to. First, configure another nic or add an IP address, then connect to that new IP.

Bandwidth controler(JTC)  $\frac{\text{Bridge} + \text{Firewall}}{\text{Info}}$ Spam Filter Router+Nat(Gateway) Device On Demand Barbwire Firewall **Barbwire Firewall** 

Upcoming WLB, Wan Load Balancer(isp) SLB, Server Load Balancer(lan, wan) Pppoe Server Email Server

By email Sales and Quotes

**Resellers** Device On Demand Press and the contract of the contract of the contract of the contract of the contract of the contract of the contract of the contract of the contract of the contract of the contract of the contract of the contract of the Technical assistance

Investor Relations Department Investors Email Form

# Balance Incoming request to Multi servers

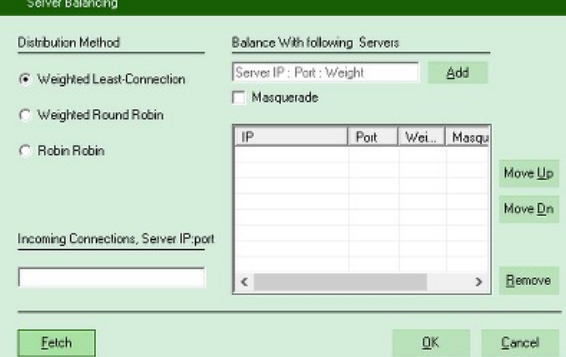

All Tcp and Udp port supported.

Info 253 5e Rue de la Pointe Jade Networks Shawinigan, Quebec Canada G9N-1E2 CDN / USA : 1 855 588 3360

### World Wide Contacts

Facebook Twitter

Jade Networks© All rights reserved 2016